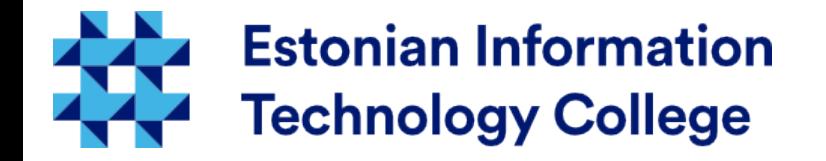

#### Network configuration Operating systems I800

#### Edmund Laugasson edmund.laugasson@itcollege.ee

Current document copying, distributing and/or modifying has been set out by one of the following licences by user's choice: *There has been used materials from Margus Ernits, Katrin Loodus when creating current slides.*

- \* GNU Free Documentation Licence version 1.2 or newer
- \* Creative Commonsi Attribution + ShareAlike licence 4.0 (CC BY-SA)

## Networking in Ubuntu Linux

- Network configuration will be done during OS installation
- when there is DHCP ([Dynamic Host Control Protocol](https://en.wikipedia.org/wiki/Dynamic_Host_Configuration_Protocol)) used, network is configured automatically
- to configure network manually, there is needed:
	- IP address
	- default gateway, network mask, name servers
- network settings are stored in folder **/etc/network**
- in file /**etc/network/interfaces** are settings of network interfaces

#### Main commands of networking

- The names of network interfaces can be different. Usually the first one is eth0 and second eth1
- interface names can be redefined (e.g. using udev rules)
- information about network settings in Linux can be retrieved
	- **ifconfig -a** (-a shows also unconfigured interfaces)
	- **ip a**
- **ifconfig eth0** shows information about specific interface

#### [Internal network](https://en.wikipedia.org/wiki/Private_network) addresses

- IPv4 addresses ([RFC 1918](https://tools.ietf.org/html/rfc1918))
	- $-10.0.0.0 10.255.255.255$ , qty: 16 777 216 (24 bit  $= 2^{24}$ )
	- $-172.16.0.0 172.31.255.255$ , qty: 1 048 576 (20 bit = 2<sup>20</sup>)
	- $-$  192.168.0.0 192.168.255.255, qty: 65 536 (16 bit = 2<sup>16</sup>)
- IPv6 aadresses ([RFC 4193](https://tools.ietf.org/html/rfc4193))
	- fc00::/7, qty: 2<sup>121</sup>
- device itself (localhost):
	- IPv4 127.0.0.1
	- $-$  IPv6 ::1
- check also reserved IP-addresses [https://en.wikipedia.org/wiki/Reserved\\_IP\\_addresses](https://en.wikipedia.org/wiki/Reserved_IP_addresses)

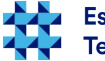

- for network configuration change the file /etc/network/interfaces
- man interfaces (man -f interfaces) for more information
- in file there are rows (0-n) ifup and ifdown commands
	- **auto**
	- **iface**
	- **mapping**
	- **allow-**
	- **source**
	- **source-directory**

Graphical *Network Manager* in case of desktop, settings are */etc/NetworkManager/ and will be replace /etc/network/* settings.

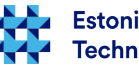

- /etc/network/interfaces
	- **auto** line will bing up the interface when **ifup -a** will be used, also automatically when computer is booting up
		- e.g.: **auto lo eth0**
	- **allow-** beginning allows handling with certain subsystem (e.g.hotplug)
		- e.g.: **allow-hotplug eth1**

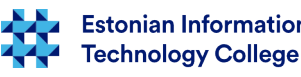

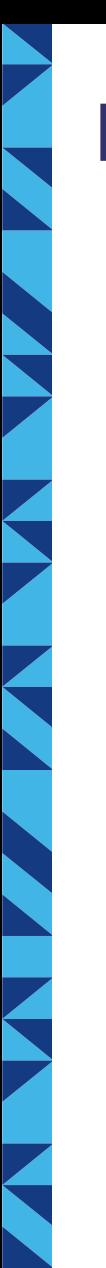

- /etc/network/interfaces
	- Iface will configure interface parameters
	- static network

**iface eth0 inet static address 192.168.1.10 netmask 255.255.255.0 broadcast 192.168.1.255 gateway 192.168.1.1 dns-search example.com** manual configuration: **iface eth0 inet manual**

...then system will not wait DHCP if the interface is not configured and DHCP is not available

in current example the Telia Estonian nameservers are used: dns.estpak.ee [194.126.115.18] dns2.estpak.ee [194.126.101.34] dns3.estpak.ee [194.126.97.30] dns4.estpak.ee [195.250.187.46] can be also as separate row: *dns-nameserver <IP> dns-nameserver <IP>*

**dns-nameservers 194.126.115.18 194.126.101.34 194.126.97.30 195.250.187.46**

- dynamic network **auto eth0 iface eth0 inet dhcp**
- computer itself (loopback) **iface lo inet loopback address 127.0.0.1 netmask 255.0.0.0**

when nameservers etc settings has been changed then network interfaces should be restarted *ifdown eth0 ifup eth0* NB! When you are logged in over SSH then please be careful (better restart the whole server)! **Estonian Information** 

<https://help.ubuntu.com/lts/serverguide/network-configuration.html>

**Technology College** 

### DNS in manual network configuration

- in Ubuntu usually there is resolvconf installed by default in such case name servers should be manually through /etc/network/interfaces configured as described in previous slide
- when there is not resolvconf installed then there is manually needed to configure the file /etc/resolv.conf (here is an example using Telia Estonian DNS server addresses)
	- nameserver 194.126.115.18
	- nameserver 194.126.101.34
	- nameserver 194.126.97.30
	- nameserver 195.250.187.46

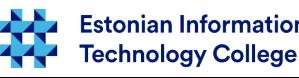

#### Public nameservers

- usually the ISP (Internet Service Provider) will provide name servers
- Google Public DNS
	- <https://developers.google.com/speed/public-dns/>
	- <https://developers.google.com/speed/public-dns/docs/using>
	- <https://dns.google.com/>
	- 8.8.8.8
	- 8.8.4.4

NB! Beware of random public name servers boundless trusting!

#### please see:

[http://www.networkworld.com/article/2886283/security0/top-10-dns-att](http://www.networkworld.com/article/2886283/security0/top-10-dns-attacks-likely-to-infiltrate-your-network.html) [acks-likely-to-infiltrate-your-network.html](http://www.networkworld.com/article/2886283/security0/top-10-dns-attacks-likely-to-infiltrate-your-network.html)

- OpenDNS (Cisco) offers ([https://www.opendns.com/\)](https://www.opendns.com/)
	- $-208.67.222.222$
	- 208.67.220.220

more choices

- OpenDNS (part of Cisco) offers additional features: *<https://use.opendns.com/> <https://umbrella.cisco.com/products/features> <https://www.opendns.com/home-internet-security/>*
- <http://pcsupport.about.com/od/tipstricks/a/free-public-dns-servers.htm>

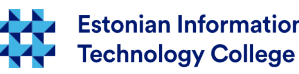

9 / 38

### network interface alias

- network interface can have multiple addresses
- e.g. the following lines in file *interfaces*:
	- **iface eth1 inet dhcp**
	- **iface eth1:0 inet static address 192.168.2.2 netmask 255.255.255.0**
- there will be for eth1 also alias interface eth1:0, which has fixed IP-address

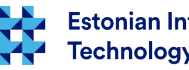

10 / 38

#### Pre-UP

- sometimes there is needed to run scripts before network interface is activated, e.g. for firewall rules. To file /etc/network/interfaces there can be added into iface section the **pre-up** line
- one example how to restore firewall pre-up rules
	- pre-up iptables-restore < /etc/iptables/iptables.conf
- more examples
	- /usr/share/doc/ifupdown/examples/network-interfaces.gz
	- for viewing e.g. less can be used

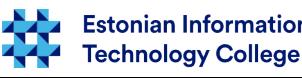

- with iface settings there can be set up the commands that will be done before and after interface configuration
- after changing the /etc/network/interfaces file there has to be network service restarted
	- older than Ubuntu 14.04
		- **/etc/init.d/networking restart**
		- **service networking restart**
		- **sudo invoke-rc.d networking restart**
	- since Ubuntu 14.04 (systemd)
		- **systemctl restart networking**
		- **sudo systemctl restart networking.service**
		- **sudo systemctl status networking**
		- sudo systemctl restart network-manager (in case of desktop computer)
		- systemctl status NetworkManager.service (in case of desktop computer)

in case of *systemctl* there is *less* used – same as in case of man - to quit, please use *q*

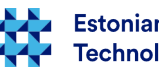

- network interfaces can be configured
	- by changing configuration files and restarting network service
	- by configuring parameters manually from command line e.g. using ifconfig, ip command
		- in such case changes are not stored permanently after restarting network service
		- also in case of computer restarting such manual settings are lost

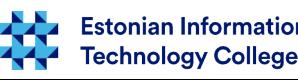

- some examples with *ifconfig* 
	- **ifconfig** without parameters displays current settings
	- e.g. **ifconfig eth0 10.0.0.12 netmask 255.255.255.0 up** will configure IP address, netmask for the interface eth0 and will bring up the network interface
	- e.g. **ifconfig eth0 down** will bring down the eth0 interface

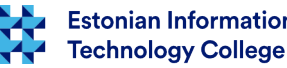

- activating network interface
	- **ifup <interface>** will activate the interface
		- e.g. **ifup eth0** activates eth0 interface
	- **Ifdown <interface>** will stop the interface
		- e.g. *ifdown eth0* will stop the eth0 interface

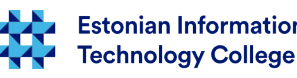

## Asking the TCP/IP settings from DHCP server

- dynamic TCP/IP settings can be asked in command-line:
	- **dhclient** <network interface, e.g. eth0>
- release the settings asked via DHCP
	- **dhclient -r** <interface>
- information about the machine ([DNS](https://en.wikipedia.org/wiki/Domain_Name_System) lookup)
	- host -a neti.ee (more information: man host) in the end also used ISP name server IP will be shown
	- host -a neti.ee 194.126.115.18 (querying exact DNS)
	- host -aC neti.ee (shows also [SOA record](https://support.dnsimple.com/articles/soa-record/))
		- host -a -t SOA neti.ee (-t CNAME, NS, SOA, SIG, KEY, AXFR, MX etc https://en.wikipedia.org/wiki/List of DNS record types )

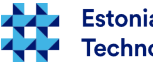

#### Wireless networks

- usually in server there are no wireless networks and in wearable computers can be configured using GUI (can safely /etc/network/interfaces leave intact). However there might be a need to configure WiFi networks from command-line
	- **man iwconfig**
	- e.g. **iwconfig eth1 essid itcollege** will configure wireless network interface eth1 into EITC WiFi network

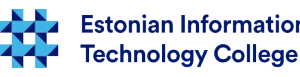

#### MAC relationship with network interface

- sometimes there is a need to bind MAC-address with specific network interface name
	- Ubuntu Server does it with the help of /etc/udev/rules.d/70 persistent-net.rules file (see next slide) – also aliases can be configured through the same file ( if autodetected names do not correspond to your needs)
	- NB! Binding MAC-address with specific IP address is configured in DHCP server, [please see an example](http://www.tuxgarage.com/2011/01/how-to-bind-ip-address-to-mac-address.html)
- when copying (also importing) virtual machine to another host there might be MAC-addresses changed and udev rules should be reconfigured
- to see network interface MAC-addresses:
	- ifconfig -a | grep -i --color hwaddr

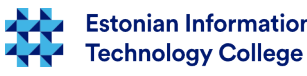

#### MAC and a network card exchange

• when a network card will be exchanged in server then there in file /etc/udev/rules.d/70-persistent-net.rules could be a reference:

# This file was automatically generated by the /lib/udev/write net rules

# program, run by the persistent-net-generator.rules rules file.

# You can modify it, as long as you keep each rule on a single

# line, and change only the value of the NAME= key.

# PCI device 0x8086:0x1004 (e1000)

SUBSYSTEM=="net", ACTION=="add", DRIVERS=="?\*", ATTR{address}=="0a:03:27:c2:b4:eb", ATTR{type}=="1", KERNEL=="eth\*", NAME="eth0"

- commenting out (#) or deleting last rows and reboot server
- added NIC will recognized and added with correct MAC-address
- in Ubuntu 16.04 the file has to be created manually

– do not forget to change also /etc/network/interfaces file <http://unix.stackexchange.com/questions/39370/how-to-reload-udev-rules-without-reboot><http://askubuntu.com/questions/689070/network-interface-name-changes-after-update-to-15-10-udev-changes> <http://askubuntu.com/questions/767786/changing-network-interfaces-name-ubuntu-16-04> <http://enos.itcollege.ee/~edmund/osadmin/materials/net/70-persistent-net.rules> **Estonian Information Technology College** 

#### Route

- to check route, following commands can be used:
	- route
	- netstat -r
	- ip route show
- configure default gateway:
	- **route add default gw <router IP>**
	- **route add default gw 10.0.0.1**
- to add static route
	- **route add -net <IP> netmask <MASK> <INTERFACE>**
		- e.g. **route add -net 10.0.0.0 netmask 255.255.255 eth0**
- ....to delete:
	- **route del -net 10.0.0.0 netmask 255.255.255.0 eth0**

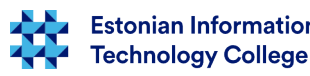

#### Network Address Translation (NAT)

- By default Linux is not acting as router. This means that not forwarding packets that are not meant for it.
- when there is needed to configure server as firewall (e.g. simple NAT) then there has to be set up packet forwarding
- /etc/sysctl.conf
	- net.ipv4.ip forward=1 will forward IPv4 packets
	- net.ipv6.ip forward=1 will forward IPv6 packets
- "Martian" packet for special purposes, also cyber attacks [https://en.wikipedia.org/wiki/Martian\\_packet](https://en.wikipedia.org/wiki/Martian_packet)

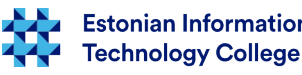

#### Network operation test

- look at *ifconfig* output (will see the IP address)
- look at **route** output (will see the default gateway)
- try to ping default gateway
- check the /etc/resolv.conf for retrieved DNS addresses
- check also the output of **arp -a** (do you see recently pinged default gateway MAC address)
	- watch the neighbourhood **ip neigh show avahi-browse -a -t -d local**  (if needed: sudo apt install avahi-discover)
- in desktop to view acquired DNS addresses:
	- Ubuntu >= 15: nmcli device show <interfacename> | grep IP4.DNS
		- nmcli device show (shows all interfaces)
	- Ubuntu <= 14: nmcli dev list iface <interfacename> | grep IP4
	- <http://askubuntu.com/questions/152593/command-line-to-list-dns-servers-used-by-my-system>

#### Network operation test

- sometimes you need to see active connections between server and client – this can be retrieved using **netstat** (man netstat)
- **netstat -I** will list active (listening) ports/services in server
- **netstat -ant** disable reverse DNS lookup for faster output (**-anu** for UDP)
- **netstat -tnl** list all listening TCP connections (**-unl** for UDP)
- **sudo netstat -nlpt** shows also process/PID (**-nlpu** for UDP)
- **sudo netstat -ltpe** shows also process owner (**-lupe** for UDP)
- In the file **/etc/services** there are listed all services with corresponding ports
- **netstat** without parameters will display connections with other machines and local sockets

<http://www.binarytides.com/linux-netstat-command-examples/>

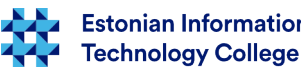

#### Network operation test

- when there is needed a path used and where the traffic will be dropped then **traceroute** would help (more information: man traceroute, to install: sudo apt install traceroute) also **tracepath** (more information: man tracepath)
- **traceroute <host or IPv4>** (IPv6: traceroute6)
	- **traceroute [www.itcollege.ee](http://www.itcollege.ee/)**
- **tracepath <IPv4> (tracepath6 <IPv6>)**

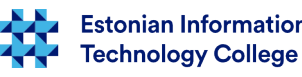

#### IPv6

- IPv4 address space 32-bit:  $2^{32}$  ( $\sim$ 4,3 billion)
- IPv6 address space 128-bit:  $2^{128}$  ( $\sim$ 3,4 $*$ 10<sup>38</sup>)
	- different understanding among different countries https://en.wikipedia.org/wiki/Names of large numbers
- IPv6 intented to replace IPv4
- many new features compared with IPv4 toward simplicity, more secure (IPsec mandatory)
	- <https://www.youtube.com/watch?v=2wa7y3W2DI0>
- [NAT](https://en.wikipedia.org/wiki/Network_address_translation) is temporary solution for IPv4 which will be simplified by IPv6 it is not needed anymore
- in Estonia:
	- <http://www.ipv6-test.com/stats/country/EE>
	- [https://labs.ripe.net/Members/tarko\\_tikan/ipv6-deployment-in-estonia](https://labs.ripe.net/Members/tarko_tikan/ipv6-deployment-in-estonia)
	- <https://www.youtube.com/watch?v=13pieNC25P8>
	- [http://whatmyip.co/view/countries/EST/Internet\\_Usage\\_Statistics\\_Estonia.html](http://whatmyip.co/view/countries/EST/Internet_Usage_Statistics_Estonia.html)

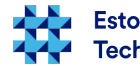

#### IPv6

- IPv6 ([RFC3513](https://tools.ietf.org/html/rfc3513), [RFC4291](https://tools.ietf.org/html/rfc4291)) divided into eight 16-bit group, separated by colon – [hex number](https://en.wikipedia.org/wiki/Hexadecimal)
- can be reduced to: from a group take zeros off, in case of large volume of zeros replaced by double colons (just once
- in terminal ([IEEE EUI-64 stiilis](http://www.omnisecu.com/tcpip/ipv6/what-are-ieee-eui-64-based-global-unicast-ipv6-addresses.php) IPv6 address, [please see also here](https://en.wikipedia.org/wiki/IPv6_address#Modified_EUI-64)): **ip a (ip addr)**

2: eth0: <BROADCAST,MULTICAST,UP,LOWER\_UP> mtu 1500 qdisc pfifo\_fast state UP group default qlen 1000

link/ether 00:25:ad:2c:af:17 brd ff:ff:ff:ff:ff:ff

inet 192.168.1.2/24 scope global eth0

inet6 fe80::225:adff:fe2c:af17/64 scope link

valid\_lft forever preferred\_lft forever

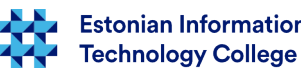

#### IPv6 addresses

- **::/128** unspecified address
- **::1/128** loopback
- **fe80::** link-local address
	- <http://www.iana.org/assignments/iana-ipv6-special-registry/iana-ipv6-special-registry.xhtml>
	- <http://ipv6.com/articles/general/IPv6-Addressing.htm>
	- <https://wiki.kubuntu.org/IPv6>
- from IPv6 *[link-local](https://en.wikipedia.org/wiki/Link-local_address)* address [can be derived](http://www.gossamer-threads.com/lists/gentoo/user/252212) a [MAC address](https://en.wikipedia.org/wiki/MAC_address)
- e.g. IPv6 address: fe80::be5f:f4ff:fe19:ad18
	- MAC address: bc:5f:f4:19:ad:18
	- fe80:: link-local address (routers do ot use)
	- ff:fe automatically inserted in the middle
- MAC to IPv6 link-local converter
	- <http://ben.akrin.com/?p=1347>
	- <http://www.sput.nl/internet/ipv6/ll-mac.html>
	- <https://duckduckgo.com/?q=MAC+to+IPv6+link-local+converter>

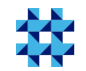

#### IPv6

....

• in terminal (in IEEE EUI-64 style IPv6 address): **ifconfig**

eth0 Link encap:Ethernet HWaddr 00:25:ad:2c:af:17

inet aadress:192.168.1.2 bcast:192.168.1.255 mask:255.255.255.0

inet6 addr: fe80::225:adff:fe2c:af17/64 scope:link

- IPv6 network discovery (neighboring IPv6 addresses)
	- **ip -6 neigh show** (IPv4: **arp -a**)
		- <http://itkia.com/how-to-arp-a-in-ipv6/> in MS Windows –netsh int ipv6 show neigh
- IPv6 record query with IPv4 address (please see [unreachable problem](http://superuser.com/questions/453933/pinging-a-machine-on-my-local-network-gets-an-unreachable-response-from-my-own), [link2](http://askubuntu.com/questions/492740/ipv6-network-unreachable))
	- **host -t AAAA ipv6.google.com**
		- look also: host -a www.google.com

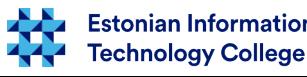

#### IPv6

- let us check whether the IPv6 is in use
	- **cat /proc/net/if\_inet6**

00000000000000000000000000000001 01 80 10 80 lo fe8000000000000002179afffe0af644 03 40 20 80 ra0 fe800000000000000219d1fffe2abaa8 02 40 20 80 eth0

• **Ismod | grep ipv6** (if needed: sudo modprobe ipv6)

nf log ipv6 16384 5 nf conntrack ipv6 20480 8 nf\_defrag\_ipv6 36864 1 nf\_conntrack\_ipv6 nf\_reject\_ipv6 16384 1 ip6t\_REJECT nf log common 16384 2 nf log ipv4,nf log ipv6

nf conntrack 118784 8 nf\_nat\_ftp,nf\_conntrack\_netbios\_ns,nf\_nat,xt\_conntrack,nf\_conntrack\_broadcast,nf\_conntra ck ftp,nf\_conntrack\_ipv4,nf\_conntrack\_ipv6

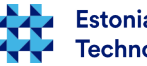

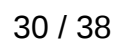

#### IPv6 in ufw firewall

- allowing /etc/default/ufw
	- IPV6=yes
- allowing the IPv6 to SSH server:
	- sudo ufw allow proto ipv6 to <serveri ipv4 address>
	- sudo ufw allow to <server ipv6 address> port 22

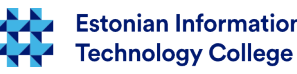

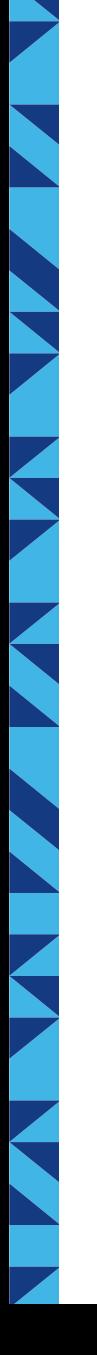

#### IPv6 static address

• to file /etc/network/interfaces there has been added for example: ### Start IPV6 static configuration iface eth0 inet6 static address 2607:f0d0:2001:000a:0000:0000:0000:0010 netmask 64 gateway 2607:f0d0:2001:000a:0000:0000:0000:0001 dns-nameservers 2001:4860:4860::8888 2001:4860:4860::8844 ### END IPV6 configuration Google Public DNS

- restart network: sudo systemctl restart networking
- Ubuntu 12.04 and older: sudo service networking restart

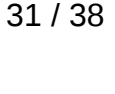

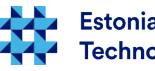

### IPv6 check • check the eth0 network interface

- **ifconfig eth0 | grep "inet6 addr:"**
- **ip -6 address show eth0 (ip -6 a show eth0)**
- **ping6 <IPv6-aadress>**
	- **ping6 -c 1 ::1 (ping6 -I eth0 -c 1 ::1)**
- whenever in ping threre is a message: *connect: Invalid argument* rhwn define also network interface: *ping6 -I eth0 fe80::212:34ff:fe12:3456*
	- **ip -6 neigh show** (IPv6 addresses in neighbourhood)
	- **host -t AAAA [www.google.com](http://www.google.com/)** (querying IPv6 by IPv4)
- IPv6 routing table
	- **netstat -nr -6**
	- **ip -6 r**
- IPv6 ping in web
	- <http://www.subnetonline.com/pages/ipv6-network-tools/online-ipv6-ping.php>

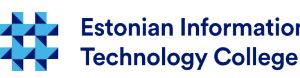

33 / 38

#### IPv6 in applications

- **IPv6** in applications
	- ping6 (in MS Windows ping -6)
	- ip -6
	- ifconfig <interface> inet6....
	- traceroute6
	- tracepath6
	- ssh -6 (ssh user@IPv6%eth0)
	- scp -6 (scp test.txt user@\[fe80::221:97ff:feed:ef01%eth0\]:)

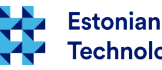

#### Links

- <https://wiki.debian.org/NetworkConfiguration>
- <https://help.ubuntu.com/lts/serverguide/network-configuration.html>
- <https://help.ubuntu.com/community/InternetAndNetworking>
- [https://wiki.itcollege.ee/index.php/Ubuntu\\_server\\_v%C3%B5rgu\\_seadistamine](https://wiki.itcollege.ee/index.php/Ubuntu_server_v%C3%B5rgu_seadistamine)
- /usr/share/doc/ifupdown/examples/network-interfaces.gz
	- <http://www.cyberciti.biz/faq/setting-up-an-network-interfaces-file/>
- updating the name server settings when logged into machine over network
	- <http://askubuntu.com/questions/203261/editing-dns-nameservers-in-etc-network-interfaces-without-a-restart>
	- <http://askubuntu.com/questions/224966/how-do-i-get-resolvconf-to-regenerate-resolv-conf-after-i-change-etc-network-in/225100#225100>
- creating IP alias in Ubuntu (in Estonian) [https://wiki.itcollege.ee/index.php/IP\\_aliase\\_loomine\\_Ubuntus](https://wiki.itcollege.ee/index.php/IP_aliase_loomine_Ubuntus)
- IP address ranges by country
	- <http://www.ip2location.com/free/visitor-blocker>
- Subnets
	- IPv4 [https://en.wikipedia.org/wiki/IPv4\\_subnetting\\_reference](https://en.wikipedia.org/wiki/IPv4_subnetting_reference)
	- IPv6 [https://en.wikipedia.org/wiki/IPv6\\_subnetting\\_reference](https://en.wikipedia.org/wiki/IPv6_subnetting_reference)
- Reserved IP addresses https://en.wikipedia.org/wiki/Reserved IP addresses

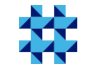

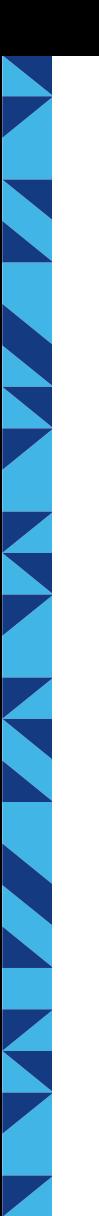

#### Links (IPv6)

- [https://wiki.itcollege.ee/index.php/IPv6\\_v%C3%B5rguparameetrite\\_seadistamine](https://wiki.itcollege.ee/index.php/IPv6_v%C3%B5rguparameetrite_seadistamine)
- <https://en.wikipedia.org/wiki/IPv6>
- <https://et.wikipedia.org/wiki/IPv6>
- <http://tldp.org/HOWTO/Linux+IPv6-HOWTO/>
- <https://www.linux.com/learn/ipv6-crash-course-linux>
- Google <https://www.google.com/intl/en/ipv6/>
	- <https://ipv6test.google.com/> readiness test
- http://www.worldipv6launch.org/, <https://getipv6.info/>
- <http://ipv6leak.com/> leak test
- <http://www.differencebetween.net/technology/internet/difference-between-ipv4-and-ipv6/>
- <http://electronicdesign.com/embedded/whats-difference-between-ipv4-and-ipv6>
- [http://www.webopedia.com/DidYouKnow/Internet/ipv6\\_ipv4\\_difference.html](http://www.webopedia.com/DidYouKnow/Internet/ipv6_ipv4_difference.html)
- <http://www.networkworld.com/article/2692482/ipv6/infographic-ipv4-vs-ipv6.html>
- <https://help.ubuntu.com/community/WebBrowsingSlowIPv6IPv4>
- <http://www.itcollege.ee/en/blog/2015/01/19/ipv6-council-estonia-has-been-founded/>
- https://duckduckgo.com/?g=IPv6+to+IPv4+calculator ([http://ipv6.ztsoftware.net/ipv4-to-ipv6/\)](http://ipv6.ztsoftware.net/ipv4-to-ipv6/)
- https://duckduckgo.com/?g=IPv6+calculator

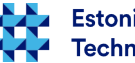

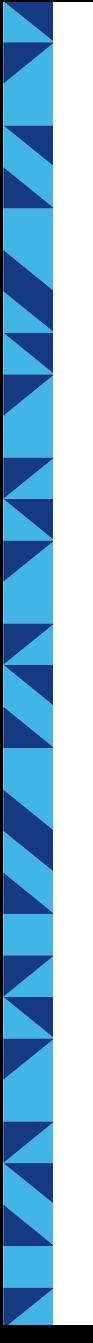

#### Links (IPv6)

- IPv6 tests
	- <http://ipv6-test.com/>
	- <http://test-ipv6.com/>
	- <http://ismyipv6working.com/>
	- <http://www.ipv6now.com.au/tools.php>
	- <http://www.ipv6scanner.com/>
	- <http://ipv6locator.net/>
	- <https://www.site24x7.com/tools.html>
	- <http://www.whatismyipv6.com/>
	- <http://ip.bieringer.de/>
	- <http://netalyzr.icsi.berkeley.edu/>

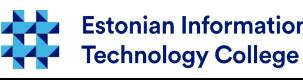

# Questions?

K

N

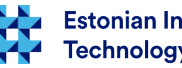

37 / 38

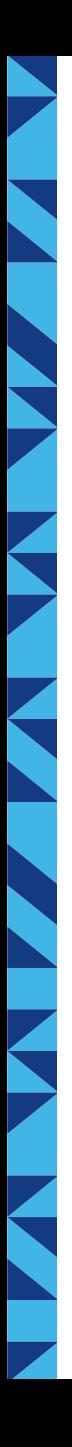

#### Thank you for your attention!

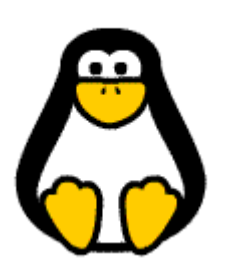

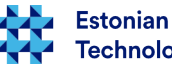